[PLAT](https://zhiliao.h3c.com/questions/catesDis/228) [Ucenter](https://zhiliao.h3c.com/questions/catesDis/888) **[李昀桓](https://zhiliao.h3c.com/User/other/51846)** 2021-03-11 发表

问题描述

如何修改U-Center关于界面的公司或单位名称<br>RESTful Web服务API(RS API):已授权<br>智能分析报表(iAR):将于2021年6月7日失效。<br>机房3D运维管理:将于2021年6月7日失效。<br>公司或单位名称:新华三集团<br>全百授权码

## 解决方法

- 、 剪切备份iMC/client/license/license.txt文件,重启jserver。
- 2、登录imc页面,产品注册,输入正确的公司或单位名称等信息后,收集hostid。
- 、 登录license网站将新收集的hostid和原授权码或新申请的授权码扩容激活生成lic文件。
- 、 登录iMC页面注册license。
- 、 重启jserver。
- 、如下图所示,将公司或单位名称改为了新华三业务软件。

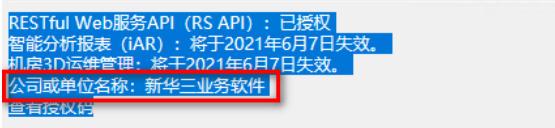